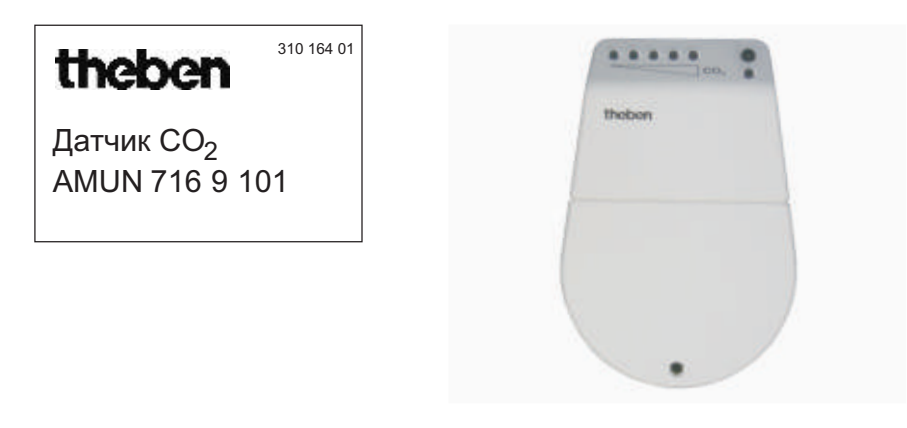

### 1. Назначение

Датчик анализирует концентрацию углекислого газа (СО2) и температуру воздуха в помещении. Значения кончентрации и температуры могут быть выведены на экран компьютера, к которому подключен датчик. Чем больше содержание СО2, тем более вредный воздух - при достижении критического уровня содержания СО2 датчик сигнализирует.

### 2. Характеристики

- Примерно 0,034% это концентрация СО2 в свежем воздухе.
- Концентрация в 0,1% (1000 ppm) это нормальная концентрация СО2 для помещений.
- Максимально допустимая концентрация СО2 на рабочем месте это 5000 ppm (0.5%)
- Таблица значений ppm

### Концентрация СО2

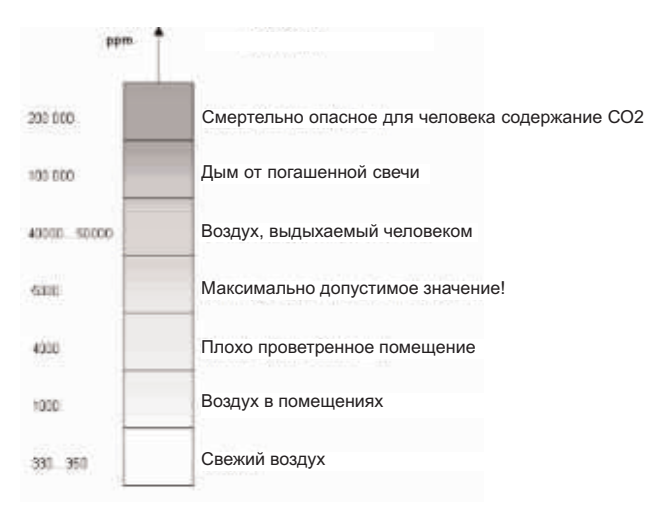

#### Содержание газов в свежем воздухе

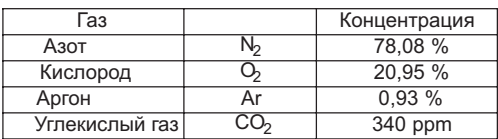

### 3. Размещение датчика

Разместите датчик недалеко от компьютера Датчик не должен быть установлен "на сквозняке" Не выдыхайте воздух непосредственно на датчик.

# 4 Ввод в действие и установка ПО

### 4.1 Программное обеспечение

Вставте CD-диск в привод компьютера drive. Дождитесь появления окна приветсвия

Если программа не запустилась сама запустите её вручную - start.exe

Вы можете выбрать следующие действия:

- Установить программу
- Прочитать инструкции по использованию датчика
- Просмотреть содержание CD-диска

### 4.2 Оборудование

Вставте USB кабель в разъем вашего компьютера.

Выполните следующие шаги Следующие сообщения будут появляться на экране:

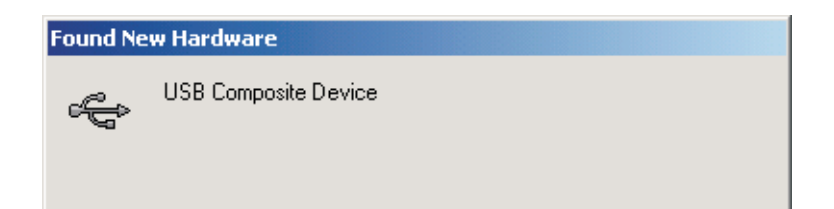

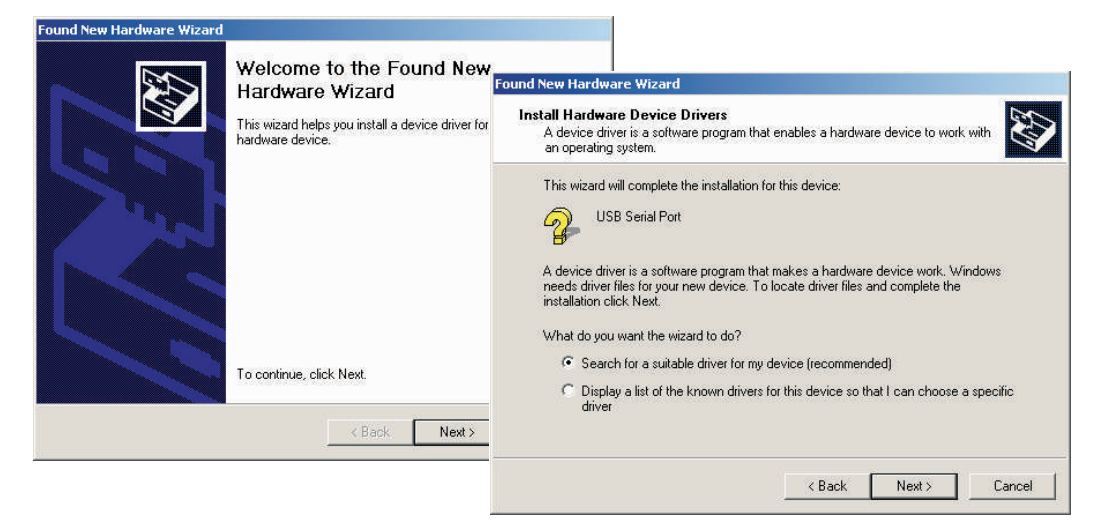

Нажмите Next.

Выберите пункт Find a suitable driver for this device (Найти драйвер для моего устройства) Нажмите Next снова.

Выберите CD-ROM в качестве источника поиска.

Нажмите Next.

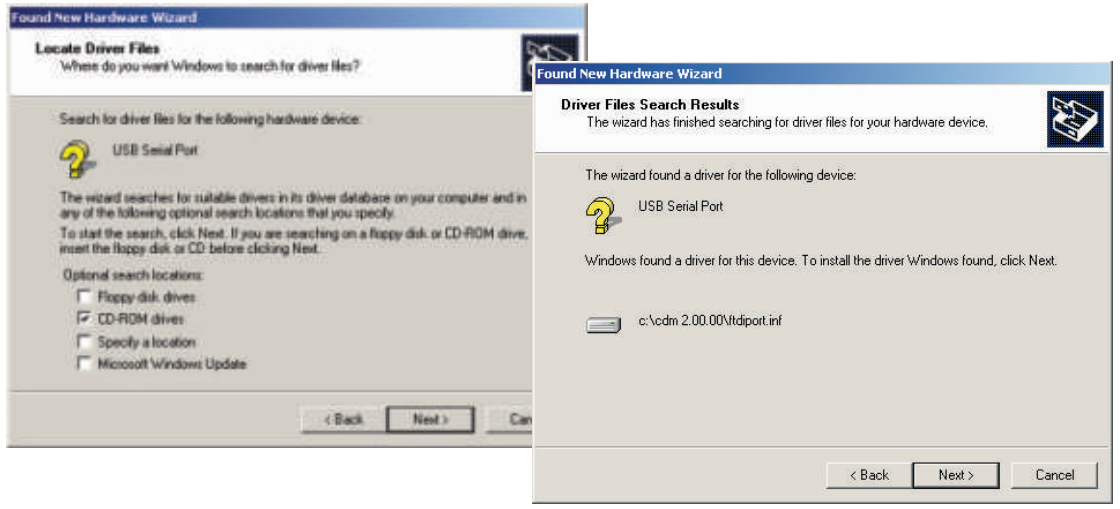

Драйвер для устройства будет найден.

Для установки драйвера нажмите Next.

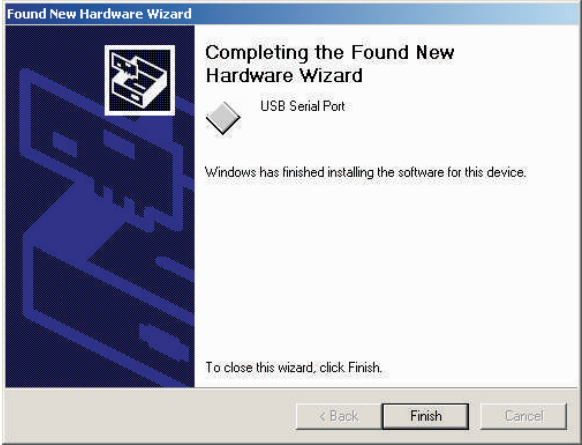

Нажмите Finish

# Установка программы

Нажмите Install и программа установки начнется автоматически

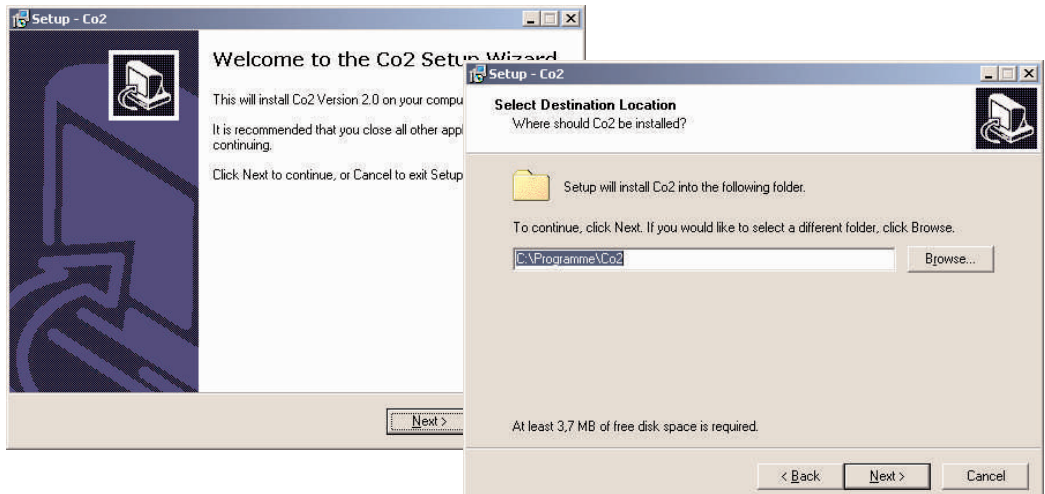

Нажмите Next для перехода к следующему шагу

Нажимайте Next для продолжения

Нажмите Browse, если вы желаете установить программу в другую папку.

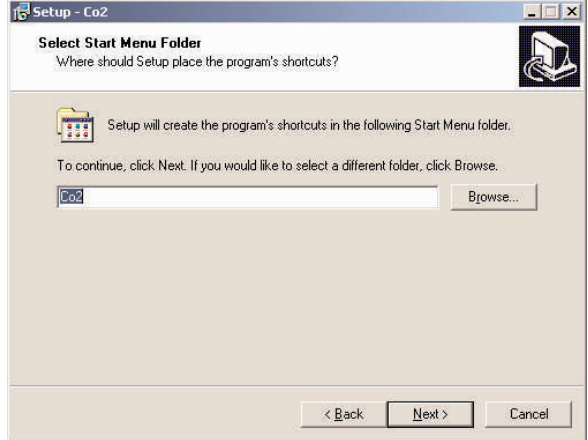

Выберите местоположения ярлыков к программе

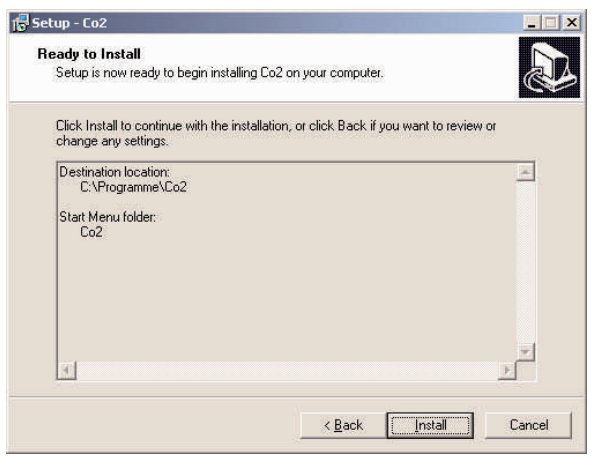

Нажмите Install, для продолжения

Нажмите Back, если хотите вернуться на шаг назад и изменить настройки.

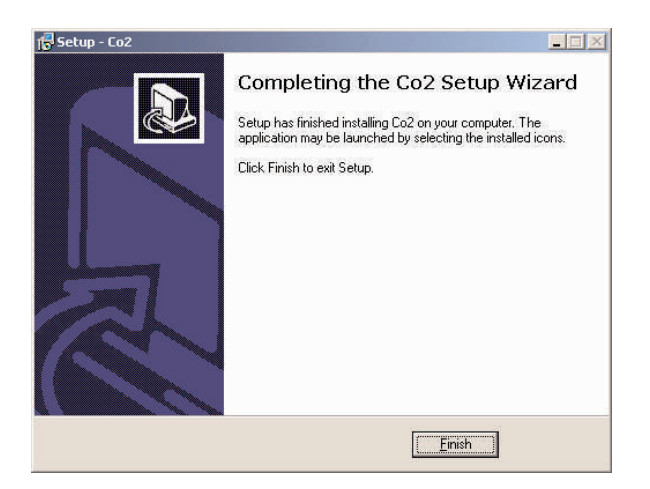

Программа полностью установлена!

Нажмите Finish для завершения программы установки.

Вы можете запустить программу из меню Windows или с помощью ярлыка на рабочем столе.

# 5. Описание и функции

### 5.1 Индикация светодиодами

• Датчик имеет пять светодиодов, которые показывают текущее содержание СО2 в воздухе

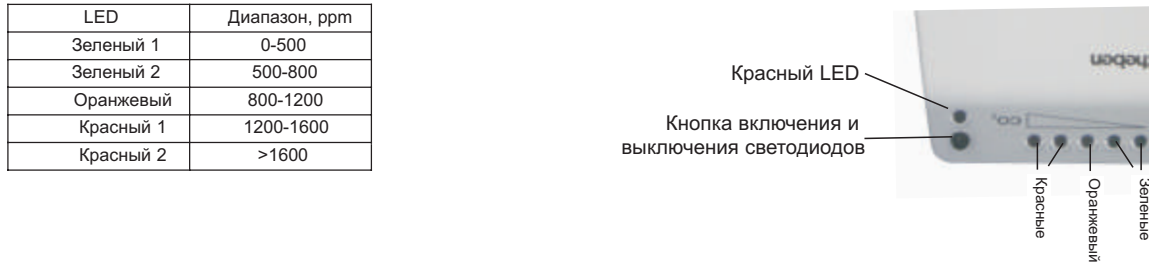

• The red LED is an operating display that illuminates i**jstassô**Os connected to a USB interface.

### 5.2 Программа

После установки программы, вы можете запустить её с помощью ярлыков в меню Windows или с Рабочего стола. После запуска программы на экране появится окно.

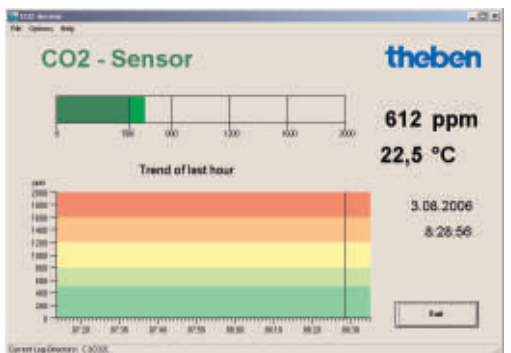

Текущее значение концентрации СО2 показано в верней части окна

История концентрации за последние 80 минут показана в нижней части окна.

### 5.3 Сохранение регистрируемых данных

• Сохранение данных в файл

Выберите команду Save в меню File Откроется окно, в котором вы сможете назначить имя и путь к файлу.

• Автоматическое запоминание регистрируемых данных

Если запоминание данных требуется в течение длительного времени, файл будет создаваться каждый день.

Вы можете задать местоположение файлов в меню Настройки.

Каждый день будет создан файл с именем, формата: YYYYMMDD\_hh (например: 20060511\_23 – Этот файл был создан 11.05.2006, 23.xx часа)

• Включение / выключение сигнала тревоги и уставновка порога концентрации для срабатывания тревоги

Порог срабатывания тревоги (концентрация СО2) может быть задан в меню Settings под Enable alarm

Если значение концентрации СО2 в воздухе достигнет установленного предела, то сработает звуковая сигнализация

На экране, в окне программы также будет обозначен факт превышения допустимого уровня СО2

- Конвертация единиц измерения (ppm/%)
- В меню Settings выберите команду Units и установите единицы измерения ppm или % в окне программы единицы изменятся.
- Автоматическое переключение диапазонов

Автоматическое переключение диапазонов активизируется в меню Settings Если активировано, то шкала диапазонов значений >2000 ppm (0.02 %) изменятся от 0-2000 ppm (0 - 0.02 %) до 0 - 5000 ppm (0 - 0.05 %).

Если деактевировано, то диапазон значений >2000 ppm (0.02 %) не будет показан. Значения <2000 ppm будут показываться.

# 6. Подключение

Прибор имеет USB разъем. Внешнего питания прибор не имеет. Прибор расчитан на 5 В.

#### 7. Технические данные

Напряжение: 5 В – USB Спетень защиты: IP 20 Класс защиты: III

Theben AG Hohenbergstr. 32 72401 Haigerloch **GERMANY** Тел. +49 (0) 74 74/6 92-0 Факс: +49 (0) 74 74/6 92-15 www.theben.de Тех. поддержка. Тел. +49 (0) 74 74/6 92-369 Факс: +49 (0) 74 74/6 92-207 hotline@theben.de